# **Configuring Blue Puck/Coin/Slim ID beacons**

 $\Box$ 

### **Contents**

- [1](#Configuring_Blue_Puck.2FCoin.2FSlim_BLE_advertising_Beacon) [Configuring Blue Puck/Coin/Slim BLE advertising Beacon](#Configuring_Blue_Puck.2FCoin.2FSlim_BLE_advertising_Beacon)
- [2](#page--1-0) [Configuring device](#page--1-0)
- [3](#page--1-0) [Configured iBeacon packet data structure](#page--1-0)

### **Configuring Blue Puck/Coin/Slim BLE advertising Beacon**

**1.** Bluetooth® LE Blue Puck, Blue Coin and Blue Slim beacons are disabled by default. Configurations to these beacons are written through NFC. To do this download Device Manager Mobile by Ela from Google Play Store to your device, can be also downloaded to your Apple phone, tested with iPhone X model.

**Note:** Device that is used for configuring Blue Puck/Coin BLE advertising sensors must support NFC read/write functionality.

**2.** Follow these instructions to easily configure Blue Puck/Coin/Slim Bluetooth® LE advertising Beacon:

- Enable Bluetooth® and NFC on your Android-powered device.
- Launch Device Manager Mobile on your device.
- Select Configuration.
- Place your device on top of Blue Puck/Coin/Slim BLE advertising Beacon to scan it.
- Click Enable to allow Blue Puck/Coin/Slim Beacon transmit advertising data.
- Place your device on top of Blue Puck/Coin/Slim BLE advertising Beacon again to scan the changes.

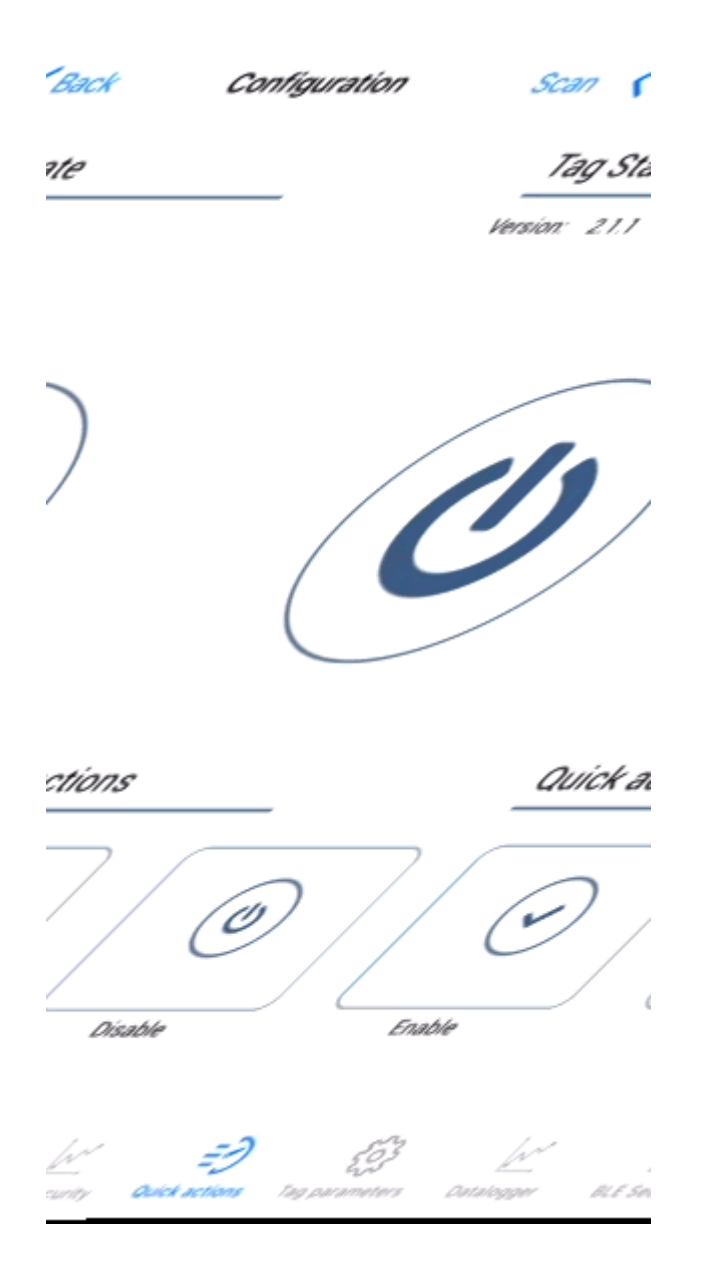

- We recommend to set Power to 4 to get the best possible distance.
- Set TAG Format to iBeacon.
- Set BLE Emit Period to 1 seconds to get best possible sensor detection.
- $\bullet\,$  Click Write button.
- Place your device on top of Blue Puck/Coin/Slim BLE advertising sensor to write configuration to it.

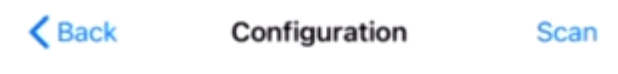

#### **Tag State**

Version: 2.1.1

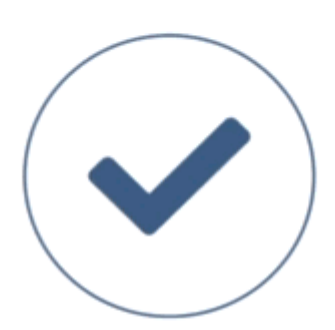

#### **Quick actions**

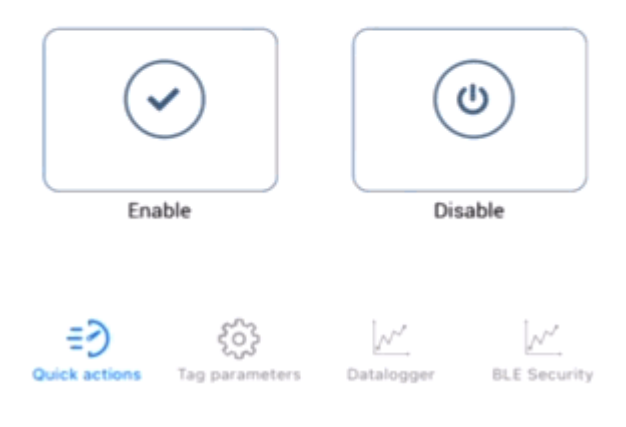

Any Beacon ID can be typed in, as long as it in hex format.

**Note:** Beacon UUID must have 32 values set.

In the example below, Beacon UUID is AAAAAAAAAAAAAAAAAABBCC526F6F6D31 When converted from **HEX** to **DEC**, 526F6F6D31 means **Room1**, to make beacon identifying easier. Major: 5231 when converted from **HEX** to **DEC**, it means **R1** Minor: 010A

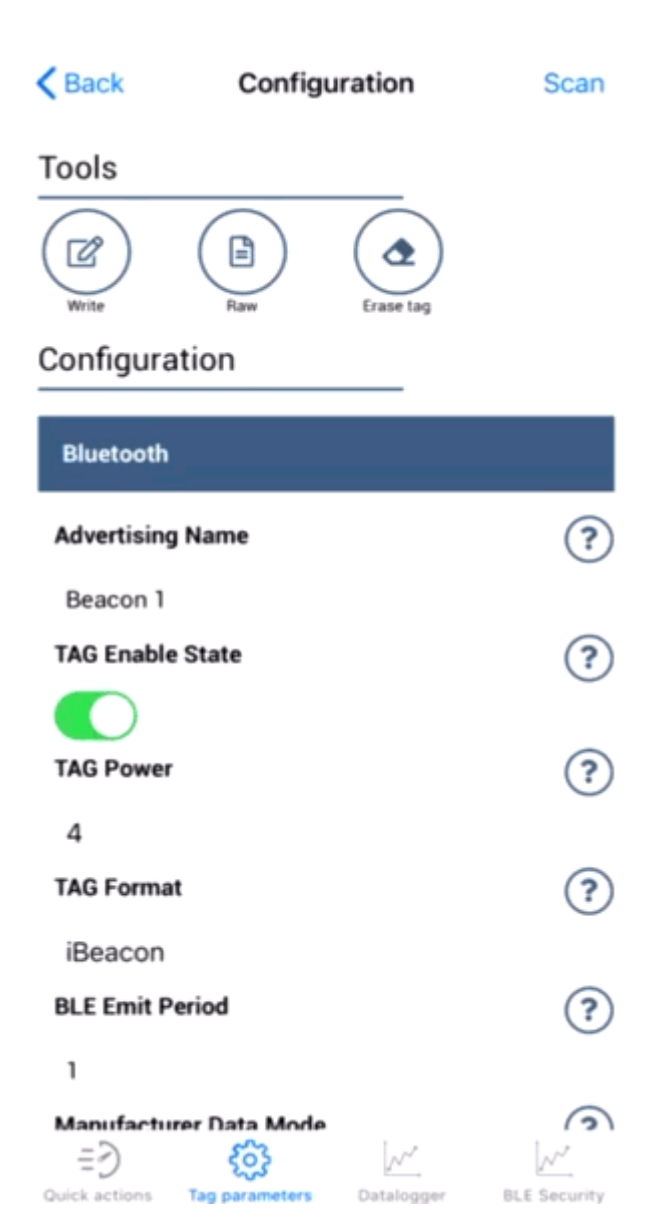

## **Configuring device**

**Before Beacon configuration, visit how to set up your device for the very first data sending to the server:** [Setting up your configuration for the very first data sending to the server](http://wiki.teltonika-gps.com/index.php?title=First_time_with_Teltonika_device&action=edit&redlink=1)

These are instructions on how to easily configure ELA Blue Puck/Coin/Slim Beacon ID with Teltonika Configurator on GH5200 device.

**1.** First the device **Bluetooth® settings** need to be configured. These are the required steps:

- Press Bluetooth® settings
- Turn on BT Radio by pressing Enable (hidden) or Enable (visible)

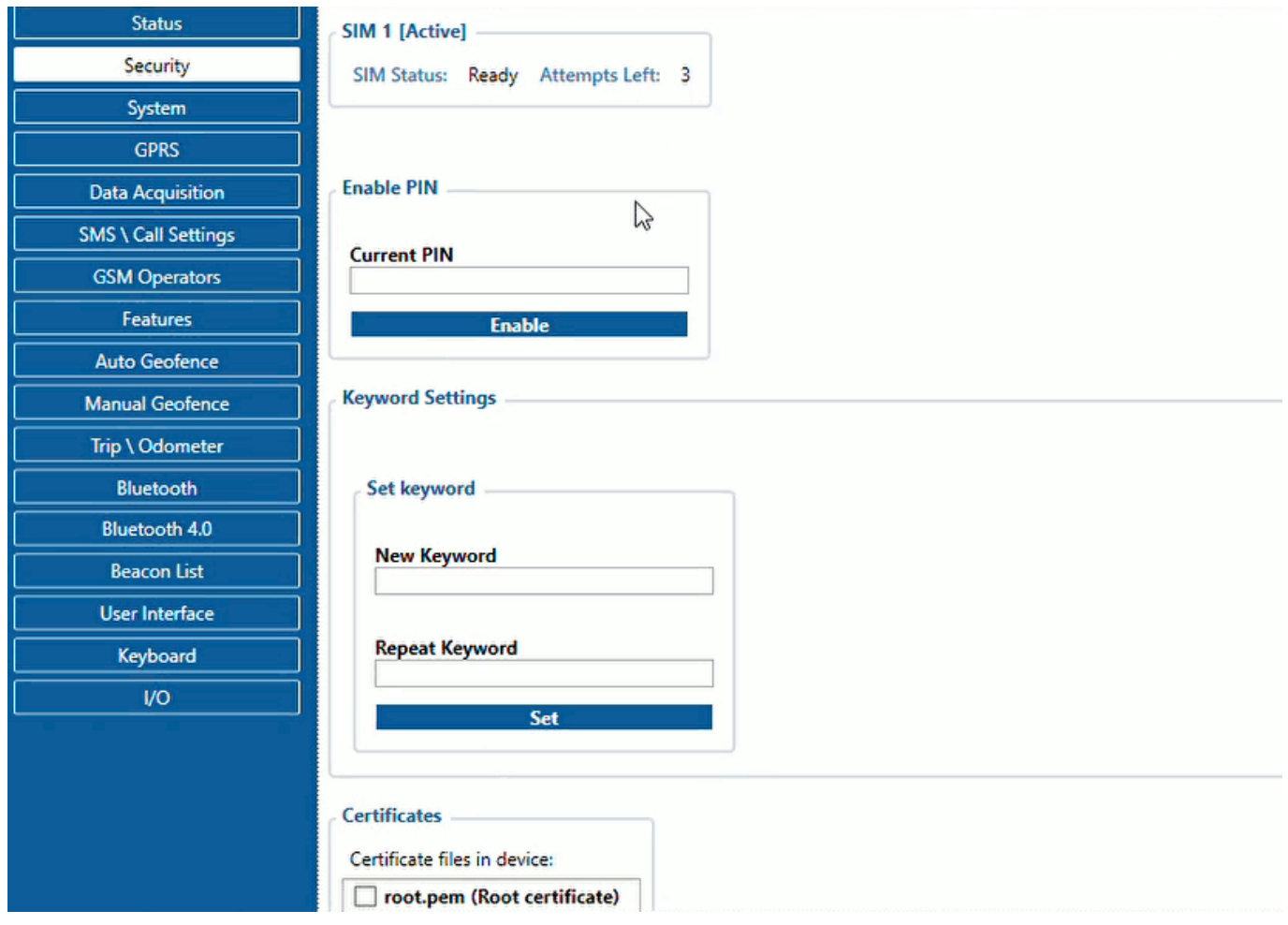

#### **2.** Press **Beacon list** tab.

- Select All or Configured (for seeing only preferred beacons) in Beacon Detection options.
- If you have selected Configured to see preferred beacons, you must add beacons to the Beacons list.
- Select Periodic option
- Set **Periodic settings** according to your needs.
- After all these steps press Save to device to save the configuration.

**To find out how to add beacons to the Beacons list, click on one of the devices:** [TST100](http://wiki.teltonika-gps.com/view/TST100_Beacon_List) | [TFT100](http://wiki.teltonika-gps.com/view/TFT100_Beacon_List) | [GH5200](http://wiki.teltonika-gps.com/view/GH5200_Beacon_List) | [TMT250](http://wiki.teltonika-gps.com/view/TMT250_Beacon_List)

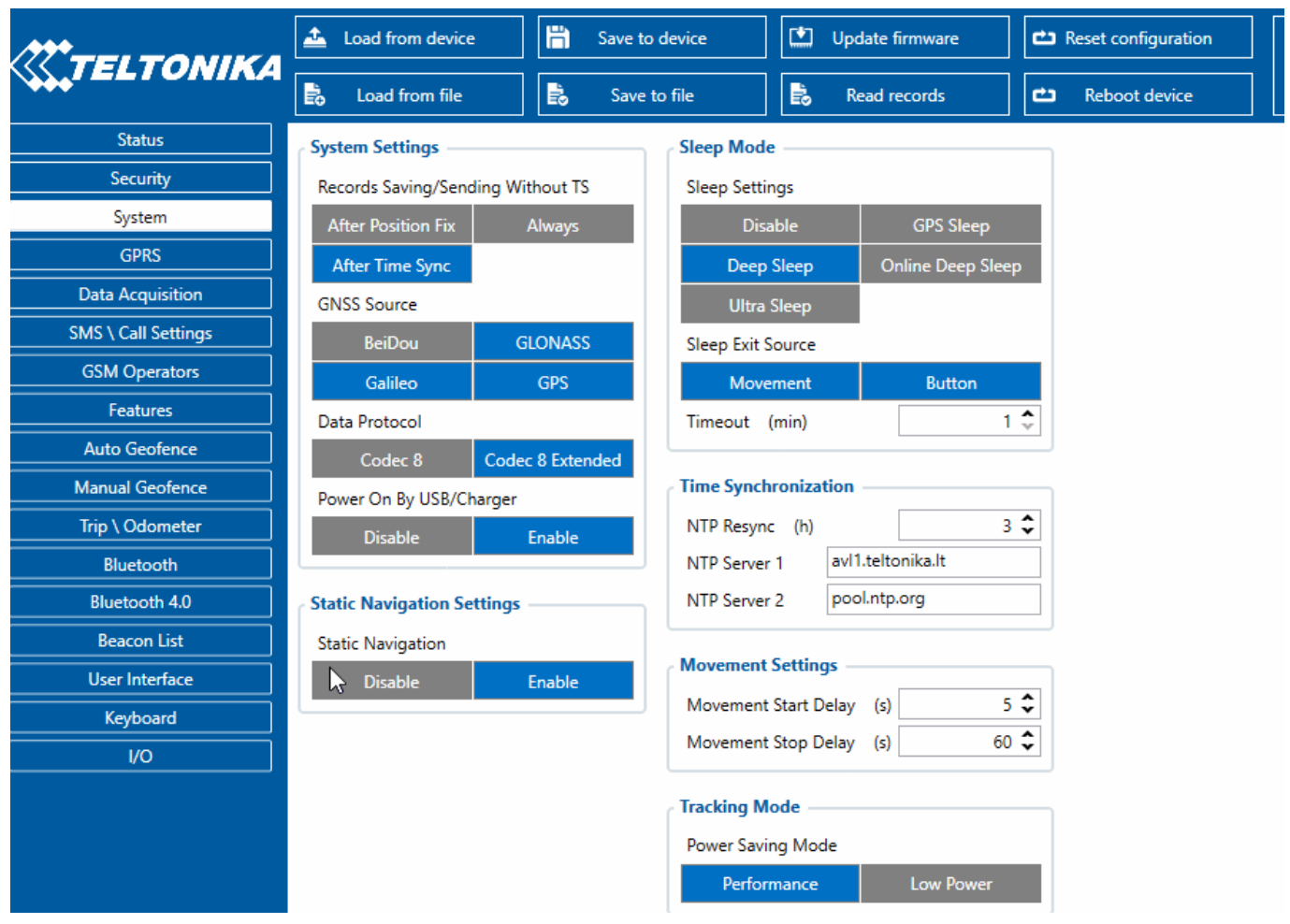

**3.** Now you can see detected Beacons in **Status -> Beacons List**

#### $\pmb{\times}$

**4.** Example of the server view:

 $\pmb{\times}$ 

In the server view picture above, displayed:

- The date when the packet arrived to the server
- Device IMEI number
- AVL ID 385 Beacon AVL ID
- Beacon ID and RSSI

Beacon 1 ID: 0102030405060708090A0B0C0D0E0F00020B010A Beacon 1 Major: 020B Beacon 1 Minor: 010A RSSI: -60

Beacon 2 ID: AAAAAAAAAAAAAAAAAABBCC526F6F6D31 Beacon 2 Major: 5231 Beacon 2 Minor: 010A RSSI: -56

### **Configured iBeacon packet data structure**

#### **Example of configured data parsing which comes with** *AVL ID 385* **Two detected Beacons:**

#### 11210102030405060708090A0B0C0D0E0F00020B010AC421AAAAAAAAAAAAAAAAAABBCC526F6F6D3152310 10AC8

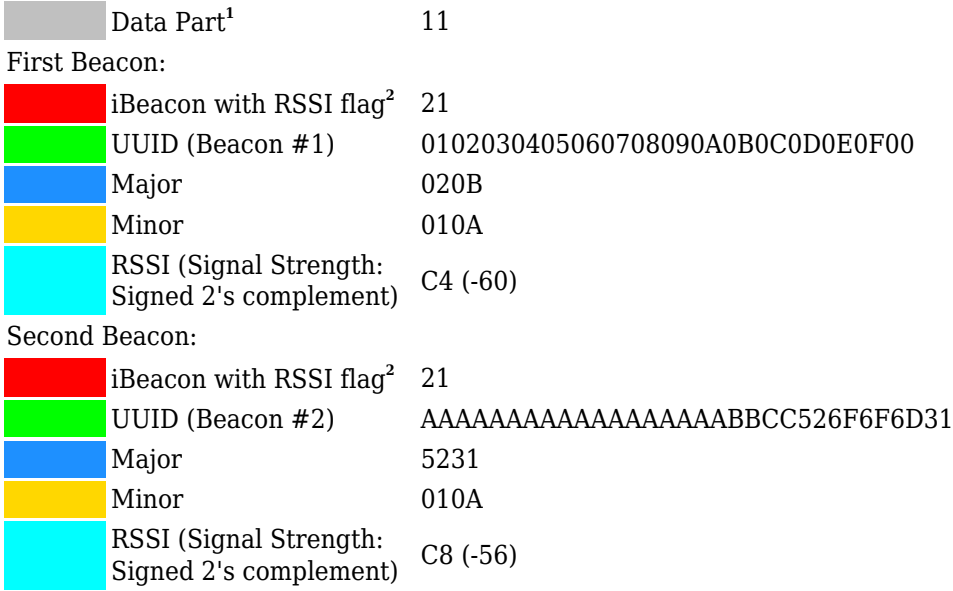

**1** Data part **11** - 1 Record out of 1 Beacon record. First half byte specifies current record, second half specifies how many there are in total. For example: 23 - second record out of three records (that means the server can expect 1 more records with Event I/O ID 385). If the data does not fit in a single data transfer, they are separated. Data Part is used to determine if more data will be coming from the device. **Maximum value of the Data part is 33.**

**2** Flags:

Flags:

- 21 iBeacon with RSSI
- 23 iBeacon with RSSI, Battery Voltage
- 27 iBeacon with RSSI, Battery Voltage, Temperature
- 01 Eddystone with RSSI
- 03 Eddystone with RSSI, Battery Voltage
- 07 Eddystone with RSSI, Battery Voltage, Temperature